## **Webroot Integration Setup**

These are the steps for setting up the Webroot Integration with MSPBots:

- 1. Secure the following credentials for Webroot:
	- a. **Username** The email address of the user
	- b. **Client Id** The unique ID assigned to the client application
	- c. **Client Secret** The password for authorizing the client application
	- d. **Password** The user's password
		- For more information on Webroot setup, refer to the [Webroot Getting Started Documentation.](https://unityapi.webrootcloudav.com/Docs/en/APIDoc/GettingStarted#gettingStarted-setupRESTClient)
- 2. Log in to the MSPbots app.
- 3. Go to **[Integrations](https://app.mspbots.ai/Integrations)**. Search for Webroot and click it to open.

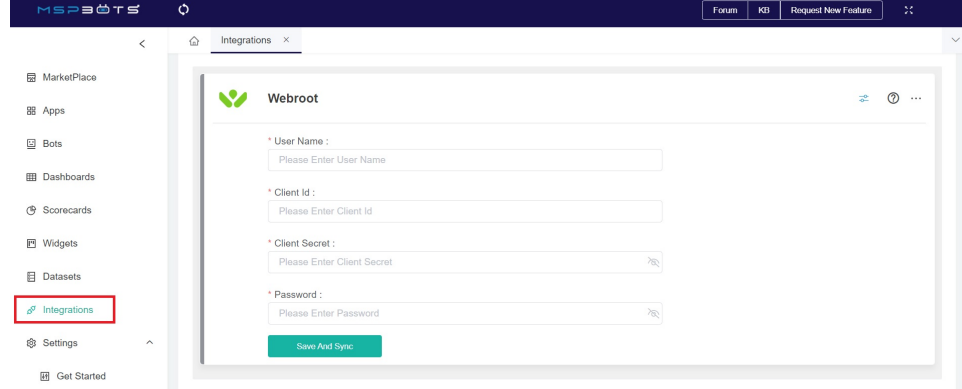

- 4. Input your credentials: **Username, Client Id, Client Secret,** and **Password.**
- 5. Click the **Save And Sync** button.

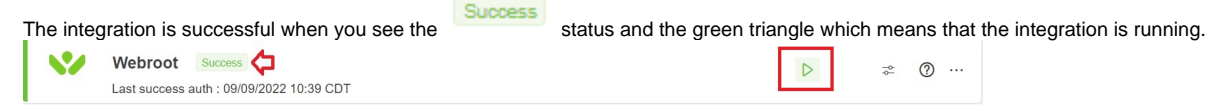